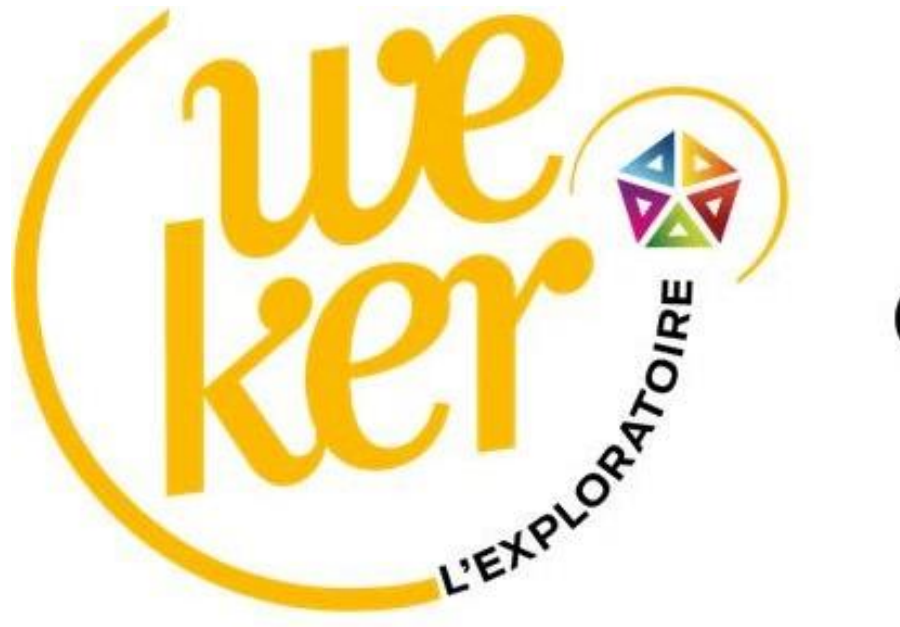

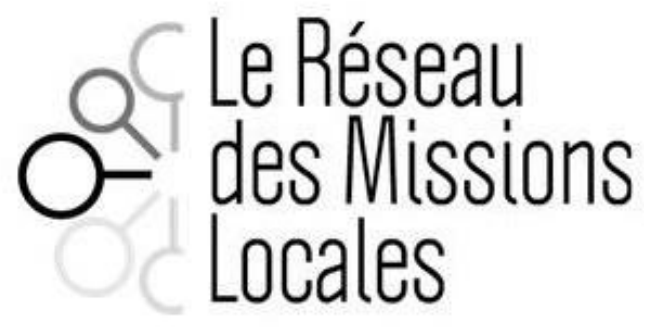

# **L'Exploratoire : tutoriel nouvelle procédure d'inscription aux ateliers**

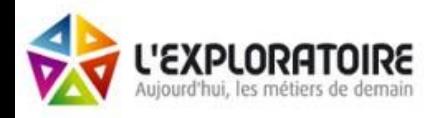

L'Exploratoire > Actualités > Nouvelle programmation et nouvelle procédure d'inscription

#### NOUVELLE PROGRAMMATION ET NOUVELLE PROCÉDURE D'INSCRIPTION

#### **DE NOUVELLE PROGRAMMATION ET NOUVELLE PROCÉDURE D'INSCRIPTION**

Pour commencer cette nouvelle année 2024, l'Exploratoire vous propose une nouvelle programmation d'ateliers allant du mois de Février au mois de Juillet 2024 que vous pouvez retrouver en cliquant jci.

Quelques nouveautés sont au rendez-vous :

- "3 jours pour initier ma reconversion professionnelle"
- Programmez votre cerveau au bien-être et à la réussite de vos projets professionnels !"
- ▶ "Permanence : handicap et formation"
- ▶ "Activ Boost : dépasser les sentiments négatifs liés à la recherche d'emploi"
- ▶ "Comment construire son image de marque à l'ère du numérique"
- Comment être plus visible grâce aux réseaux sociaux"
- ▶ "Activ pitch : développer son aisance à l'oral"

INSCRIPTION : Une nouvelle procédure d'inscription a été mise en place. Vous pouvez désormais vous inscrire directement sur le site internet de l'Exploratoire.

Dans notre agenda, vous pouvez cliquer sur l'atelier qui vous intéresse pour vous inscrire directement à celui-ci.

Pour toute demande d'inscription de groupe, veuillez contacter directement l'Exploratoire.

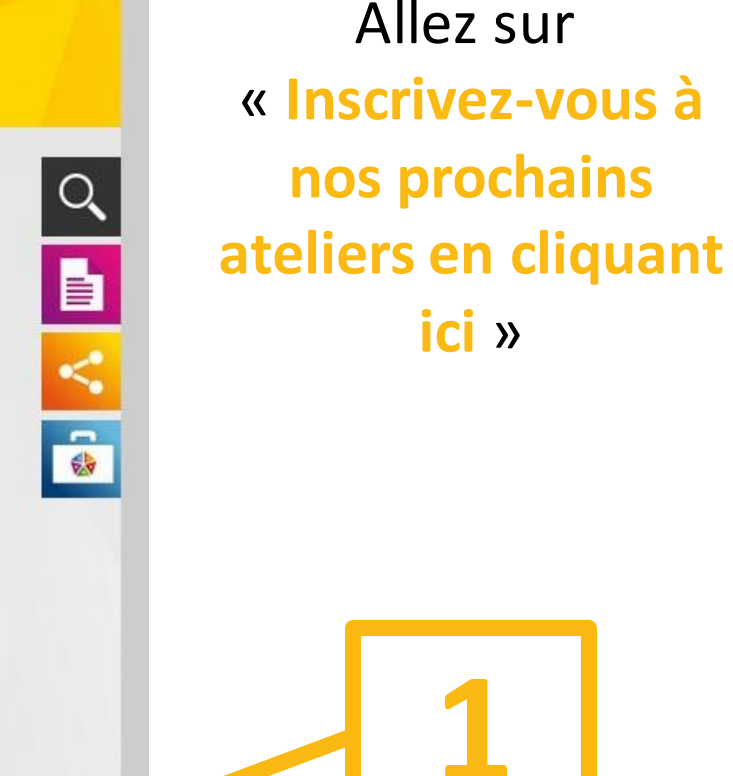

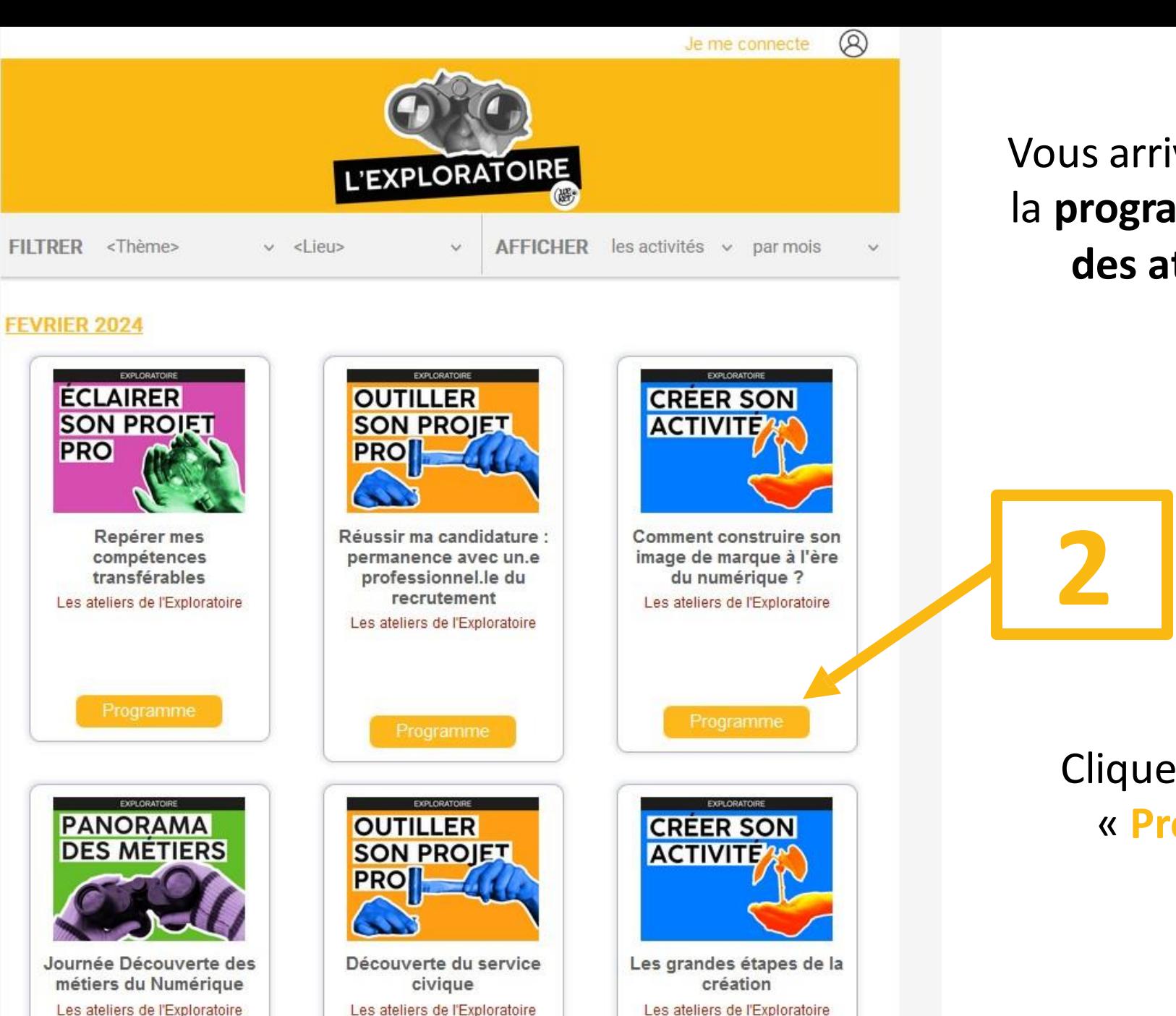

### Vous arrivez ici sur la **programmation des ateliers**

### **Recherchez les ateliers** qui vous intéressent

### Cliquez ensuite sur « **Programme** »

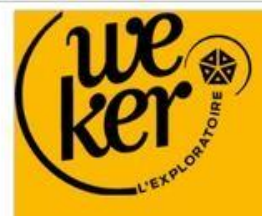

**PRO** 

### **LES RENDEZ-VOUS DE L'EXPLORATOIRE**

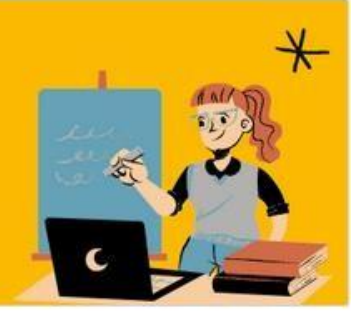

Repérer mes compétences transférables

Qu'entendons-nous par : Compétences transférables / transversales ? Mobilité professionnelle / sectorielle ?

**S'inscrire** 

#### Organisateur

L'Exploratoire C'est un lieu unique dédié à la découverte des métiers de notre territoire. L'Exploratoire est un tisseur de liens pour votre avenir.

Contacter l'organisateur

Cet atelier a pour objectif d'ouvrir le regard sur ses compétences et de découvrir des outils sur la transversalité.

Parce qu'aujourd'hui un métier n'est plus uniquement rattaché à une compétence technique pour être recruté-e, qu'entendons-nous par : «compétences transversales/transférables » 7, « Mobilité professionnelle/sectorielle » 7

**EXPLORATOIRE** 

**ECLAIRER** 

**SON PROJET** 

Plan d'accès CENTRE Exploratoire (l') THABOR-2 Cr des Alliés, 35000 Rennes ST HÉLIER Itinéraire  $4.0 + + + +$  Savis des Beaux-Art Agrandir le plan Bd Voltaire  $\bullet$ 

#### Informations pratiques

Horaires d'ouverture de l'Exploratoire Du mardi au vendredi de 10h00-12h30 à 13h30-17h30

Partager 0000

Vous trouvez ici le détail de l'atelier (présentation rapide, plan d'accès...)

Si vous souhaitez vous inscrire à l'atelier, cliquez ensuite sur « S'inscrire »

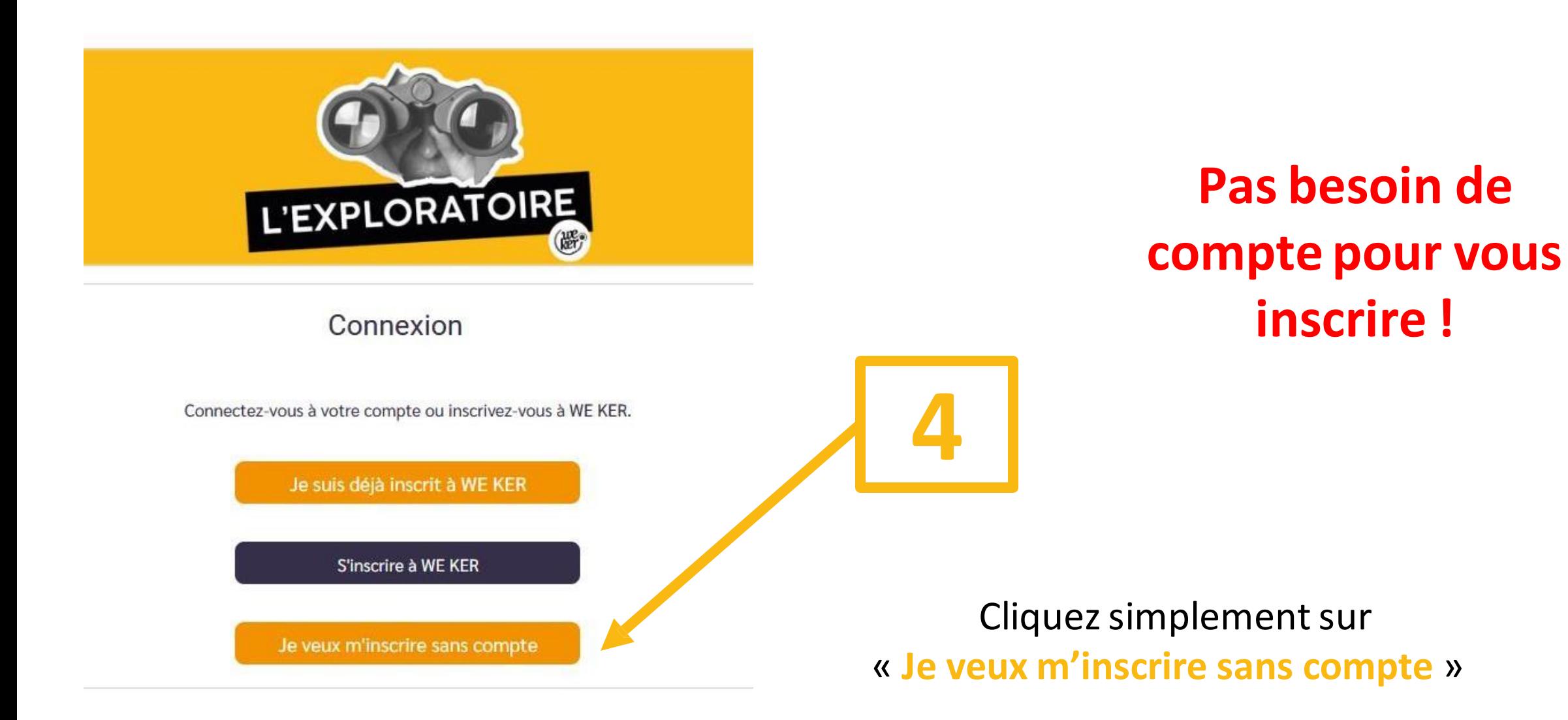

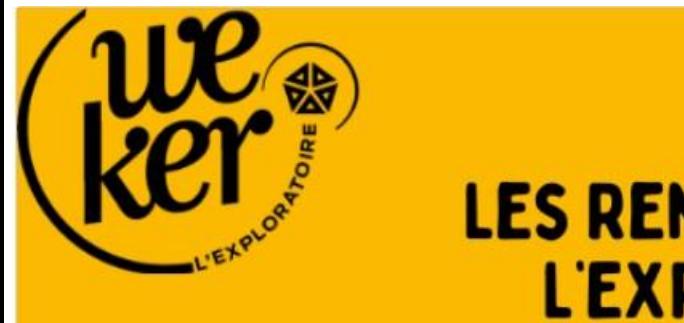

## **LES RENDEZ-VOUS DE L'EXPLORATOIRE**

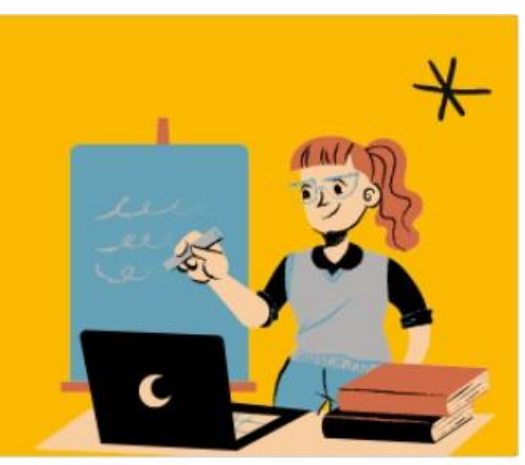

### **Choisissez le créneau** qui vous convient

Inscription > Choix de date > Confirmation

#### Merci de faire votre sélection

Filtrer par date  $\checkmark$ 

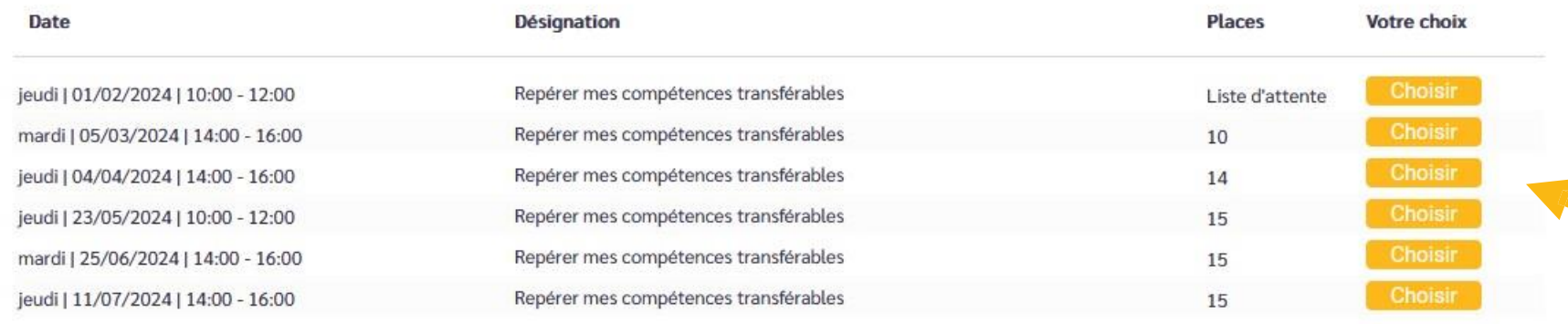

### Cliquez sur « **Choisir** »

**5**

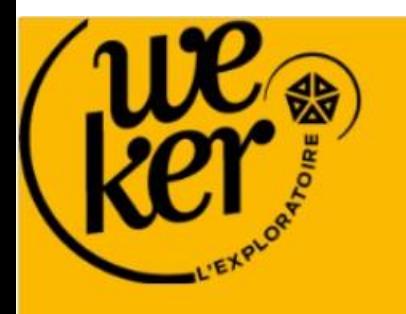

### **LES RENDEZ-VOUS DE L'EXPLORATOIRE**

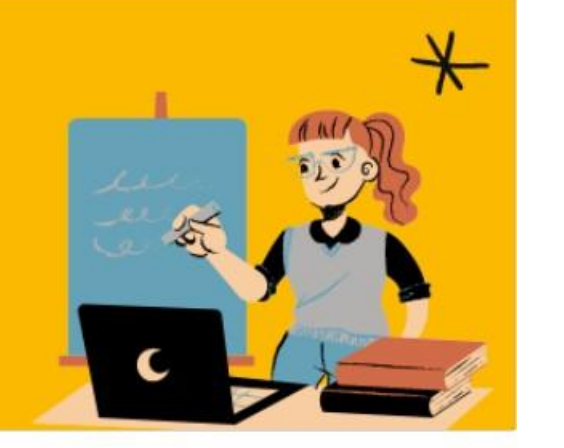

Inscription > Choix de date > Confirmation

#### Merci de faire votre sélection

 $\checkmark$ Filtrer par date

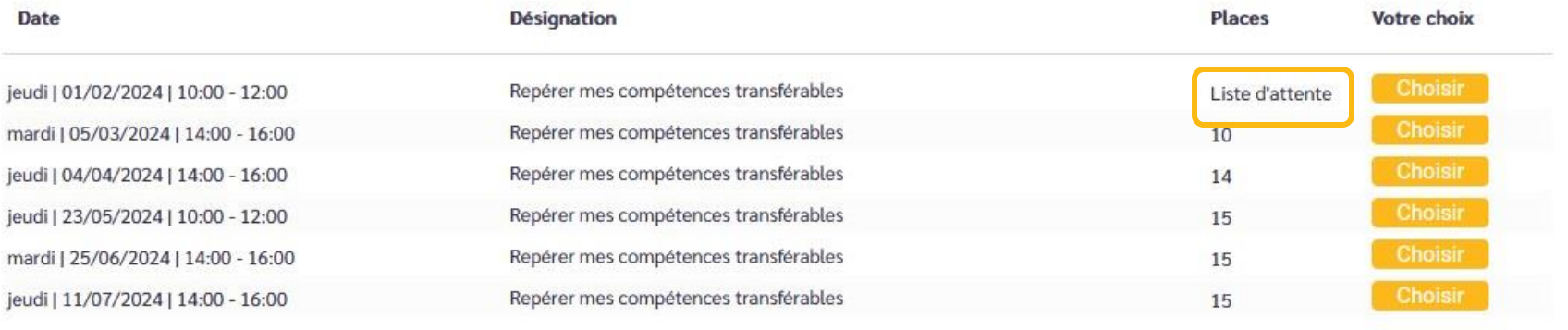

S'il est écrit **liste d'attente**, cela signifie que le créneau souhaité est pour le moment **complet**

Vous pouvez vous inscrire sur liste d'attente **en suivant la même procédure d'inscription**

Si une personne se désiste, **vous recevrez un mail pour vous proposer une place libre**

**Renseignez quelques informations** pour finaliser votre inscription

> Cliquez enfin sur « **Valider** »

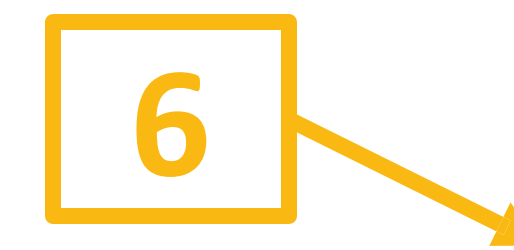

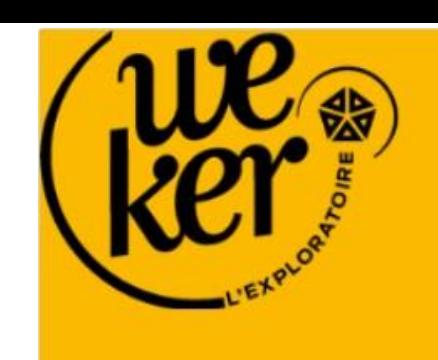

## **LES RENDEZ-VOUS DE L'EXPLORATOIRE**

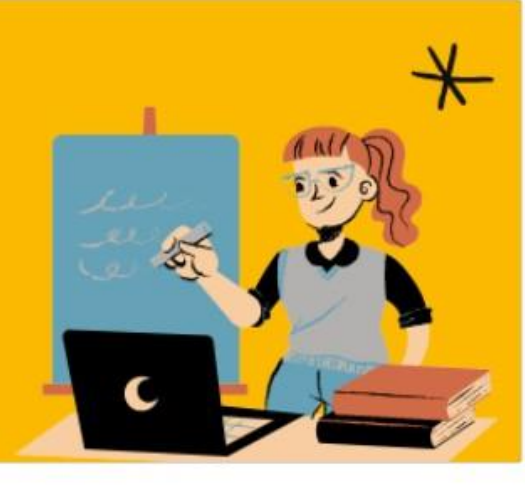

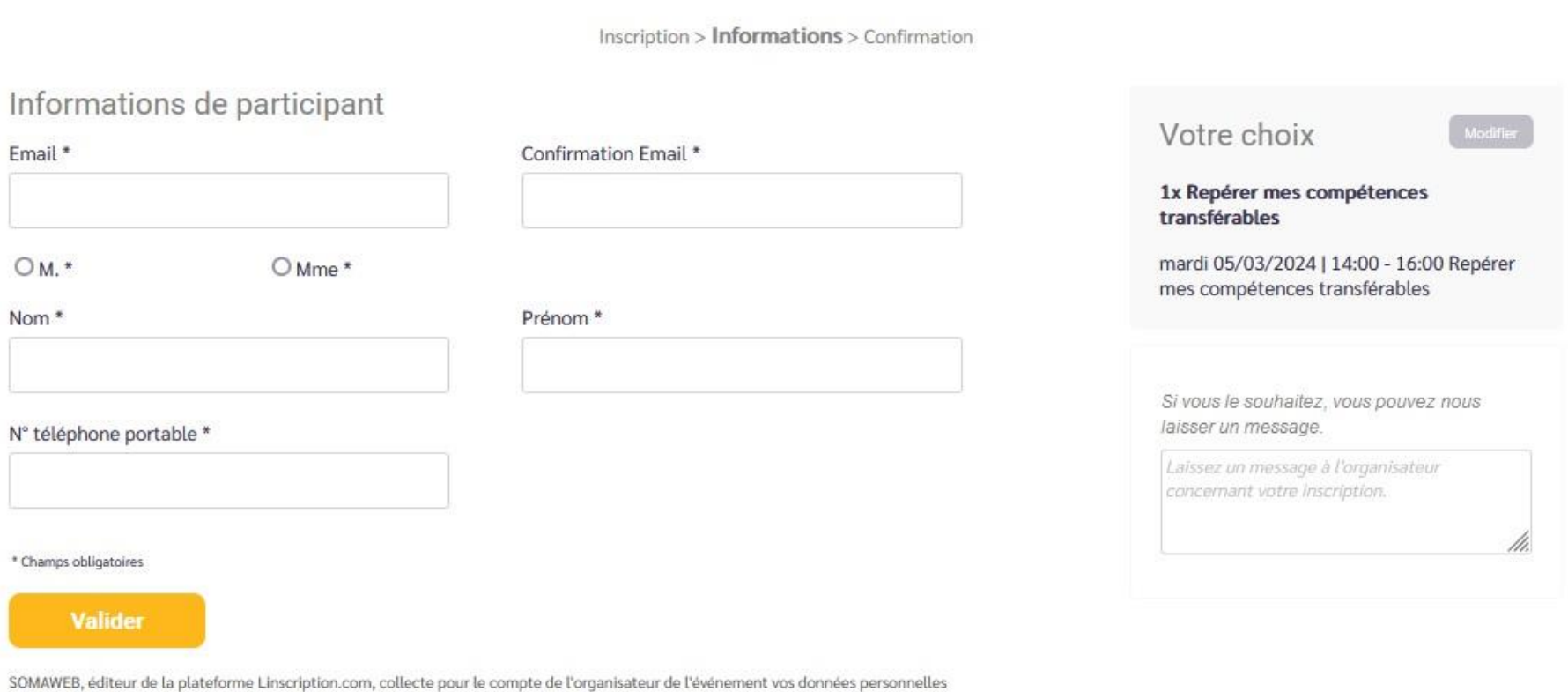

pour vous permettre de vous y inscrire. Pour en savoir plus sur la gestion de vos données et pour exercer vos droits, veuillez consulter notre Politique de protection des données ainsi que celle de l'organisateur.

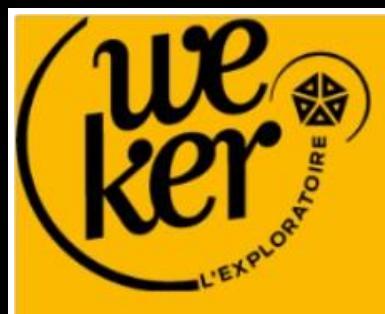

### **LES RENDEZ-VOUS DE L'EXPLORATOIRE**

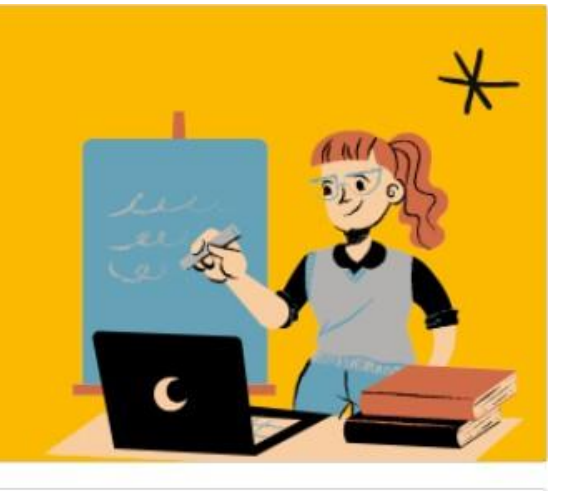

#### Votre inscription a bien été enregistrée.

(votre prénom et nom) Madame

Nous vous remercions pour votre inscription. Vous retrouverez l'ensemble des informations (réf 3455730) dans un email que vous recevrez dans quelques secondes.

Ajouter à mon calendrier

O 2 Outlook / iCal 31 Google Agenda

Cette page confirme votre inscription à l'atelier

Mis en ligne sur la plateforme Linscription.com

Conditions Générales d'utilisation

Votre inscription est confirmée.

Récapitulatif de votre inscription :

**Formulaire** Repérer mes compétences transférables

Nb de participant(s) : 1

Date:

- · mardi 05/03/2024 14:00-16:00 Repérer mes compétences transférables
- Rappel du lien : https://www.linscription.com/pro/activite.php?P1=165200

#### Participant(s)

*(votre nom et prénom,adresse mail)*

#### **Modification**

Pour modifier votre inscription, cliquez sur le bouton ci-dessous.

Modifier

#### **Désinscription**

Pour vous désinscrire, cliquez sur le bouton ci-dessous.

#### Se désinscrire

A bientôt.

L'équipe L'Exploratoire

#### informations pratiques

Horaires d'ouverture de l'Exploratoire Du mardi au vendredi de 10h00-12h30 à 13h30-17h30

### Vousrecevrez un **mail récapitulatif** de votre inscription

**8**

### En cas de besoin, vous pouvez modifier votre inscription en cliquant sur « **Modifier** »

Vous pouvez aussi vous désinscrire en cliquant sur « **Se désinscrire** » *(C'est important car cela permettra de proposer la place à* 

*une personne inscrite pour le moment en liste d'attente)*

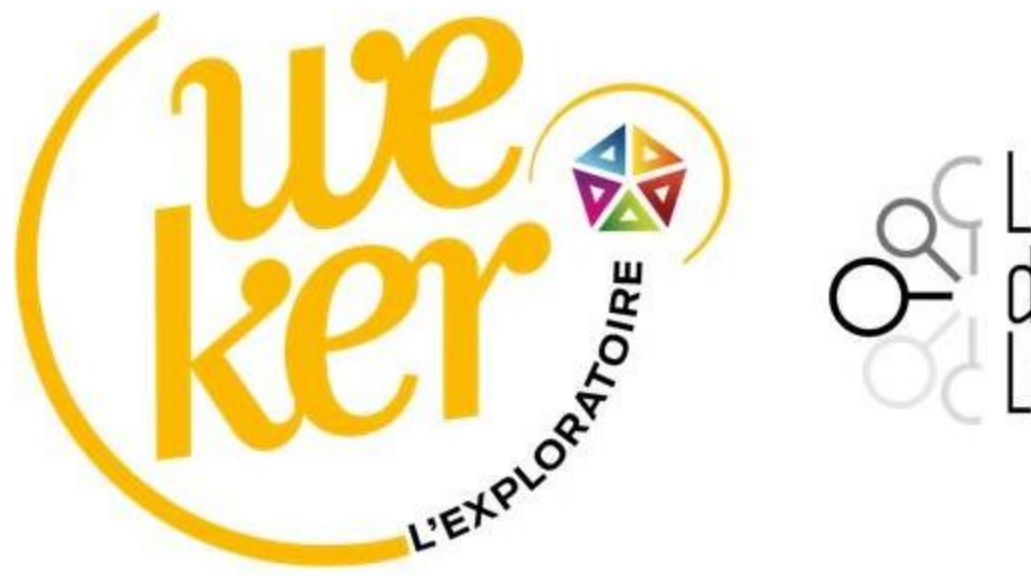

# Le Réseau<br>des Missions ocales

# **A bientôt à l'Exploratoire !**